# **Druckerbau Workshop - Prusa i3**

# **Übersicht**

#### **"Baue dir deinen eigenen 3D Drucker!**

Im Hackerspace Bremen e.V. bekommt ihr die Möglichkeit unter Anleitung einen eigenen 3D Drucker (Prusa i3) zu bauen. Dabei unterstützt euch der erfahrene Workshopleiter Stefan Riegel. Alle dafür nötigen Materialien sind in der Kursgebühr inbegriffen und werden gestellt. Nach zwei Wochenenden voller Spannung und Spaß geht ihr mit eurem voll funktionierenden Drucker nach Hause. Dann liegt es an euch, was Ihr daraus entstehen lasst.

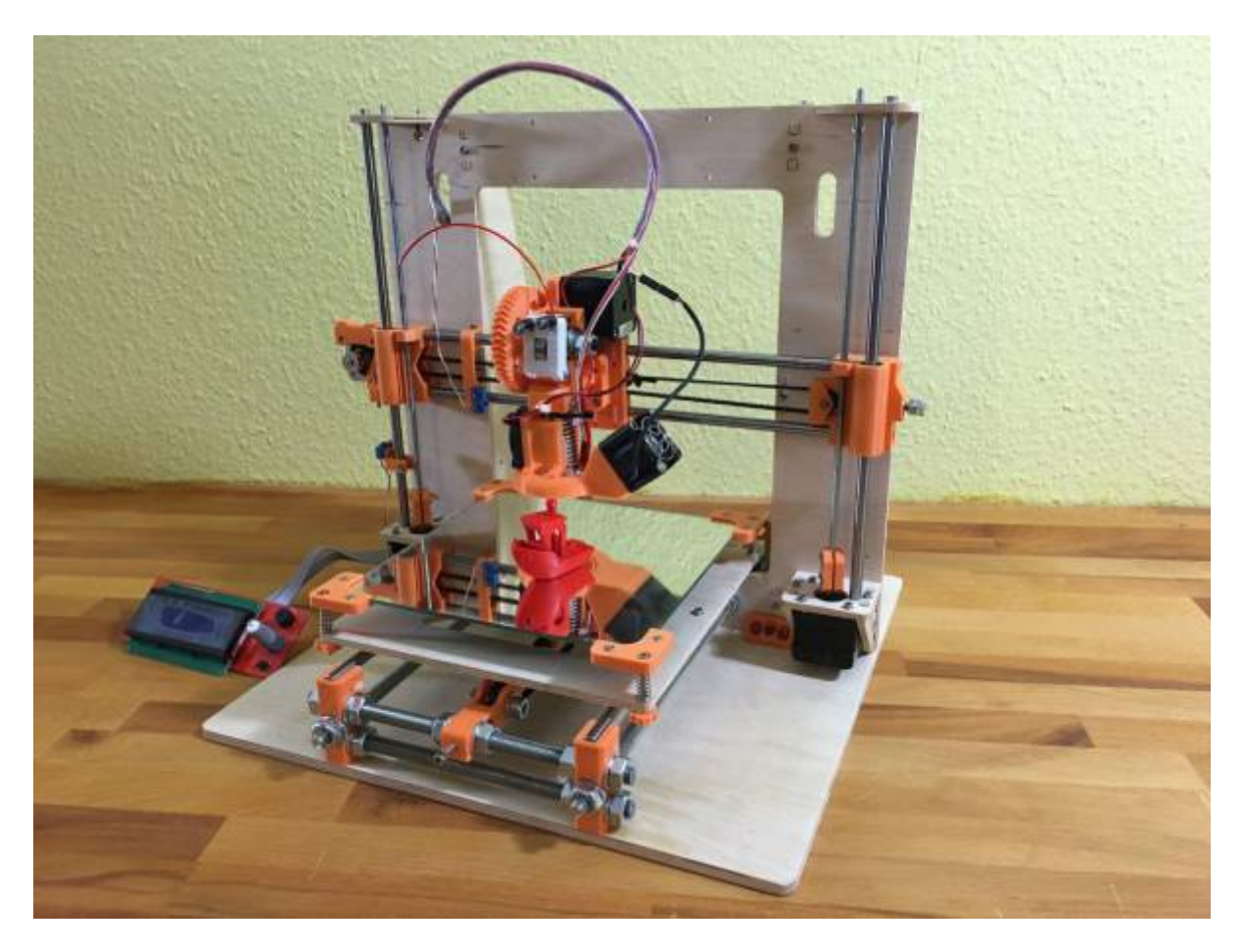

**- Work in Progress -**

### **Fett/Kursiv/Unterstrichen**

DokuWiki unterstützt **fetten**, kursiven, unterstrichenen und dicktengleichen Text. Natürlich kann auch alles *kombiniert* werden.

Dies ist ein Beispieltext mit einigen Zeilenumbrüchen.

Beachte: Die zwei umgekehrten Schrägstriche werden nur erkannt, wenn sie am Zeilenende stehen oder wenn ihnen ein

Leerzeichen folgt. So\\sieht es ohne Leerzeichen aus.

# **Links**

Externe Links werden automatisch erkannt:<http://www.hackerspace-bremen.de> oder einfach [www.hackerspace-bremen.de](http://www.hackerspace-bremen.de). Verweise können auch hinter eigenen Begriffen versteckt werden: [hier](http://www.hackerspace-bremen.de) [ist dein Hackerspace.](http://www.hackerspace-bremen.de) E-Mail Adressen werden in spitze Klammern gesetzt: [info@hackerspace](mailto:info@hackerspace-bremen.de)[bremen.de](mailto:info@hackerspace-bremen.de).

Interne Links werden in doppelten eckigen Klammern gesetzt: [pagename](https://wiki.hackerspace-bremen.de/veranstaltungen/pagename)

Ein Link kann auch hinter einem Begriff oder einer Beschreibung versteckt werden: [Beschreibung für](https://wiki.hackerspace-bremen.de/veranstaltungen/pagename) [einen Link](https://wiki.hackerspace-bremen.de/veranstaltungen/pagename).

## **Listen**

- \* Dies ist ein Eintrag einer unsortierten Liste
	- Ein zweiter Eintrag
		- Unterschiedliche Ebenen einer Liste durch Hinzufügen von weiteren zwei Leerzeichen
	- Noch ein Eintrag
	- 1. Dies ist ein Eintrag einer nummerierte Liste
	- 2. Ein zweiter Eintrag
		- 1. Unterschiedliche Ebenen einer Liste durch Hinzufügen von weiteren zwei Leerzeichen
	- 3. Noch ein Eintrag

# **Tabellen**

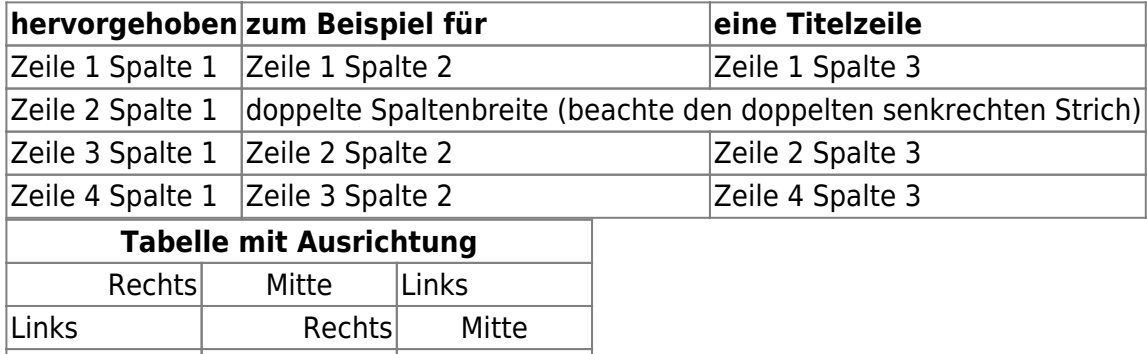

xxxxxxxxxxxx xxxxxxxxxxxx xxxxxxxxxxxx

Permanent link: **<https://wiki.hackerspace-bremen.de/veranstaltungen/prusa-i3-workshop?rev=1456088358>**

Last update: **2022-11-17 22:34**

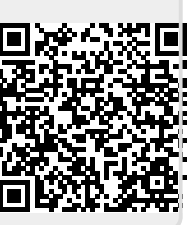